**EmblemHealth** 

## Provider Member Management PCP Member Panel

Quick Reference Guide

This Quick Reference Guide (QRG) will provide an overview of how to create a PCP Member Panel Report.

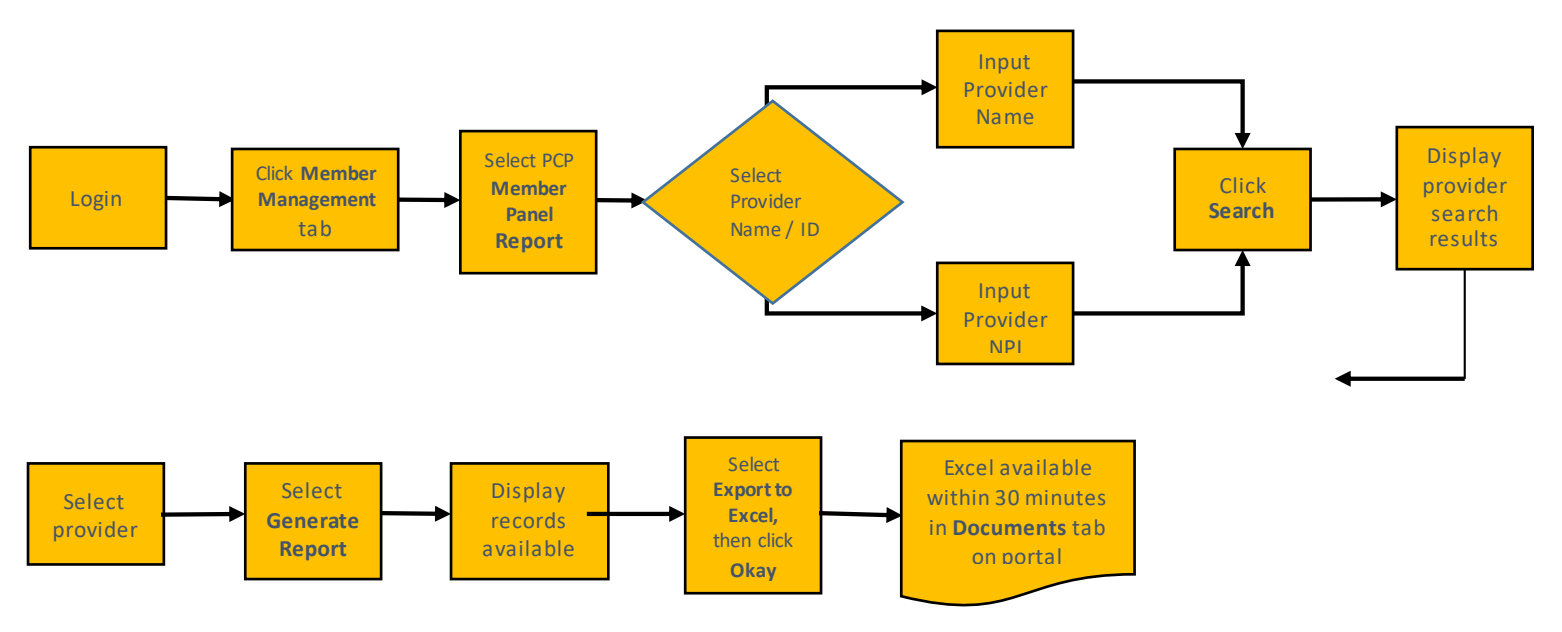

Let us look at the steps in detail to generate the PCP report.

**Purpose: Generate this report to display a patient list for a provider.**

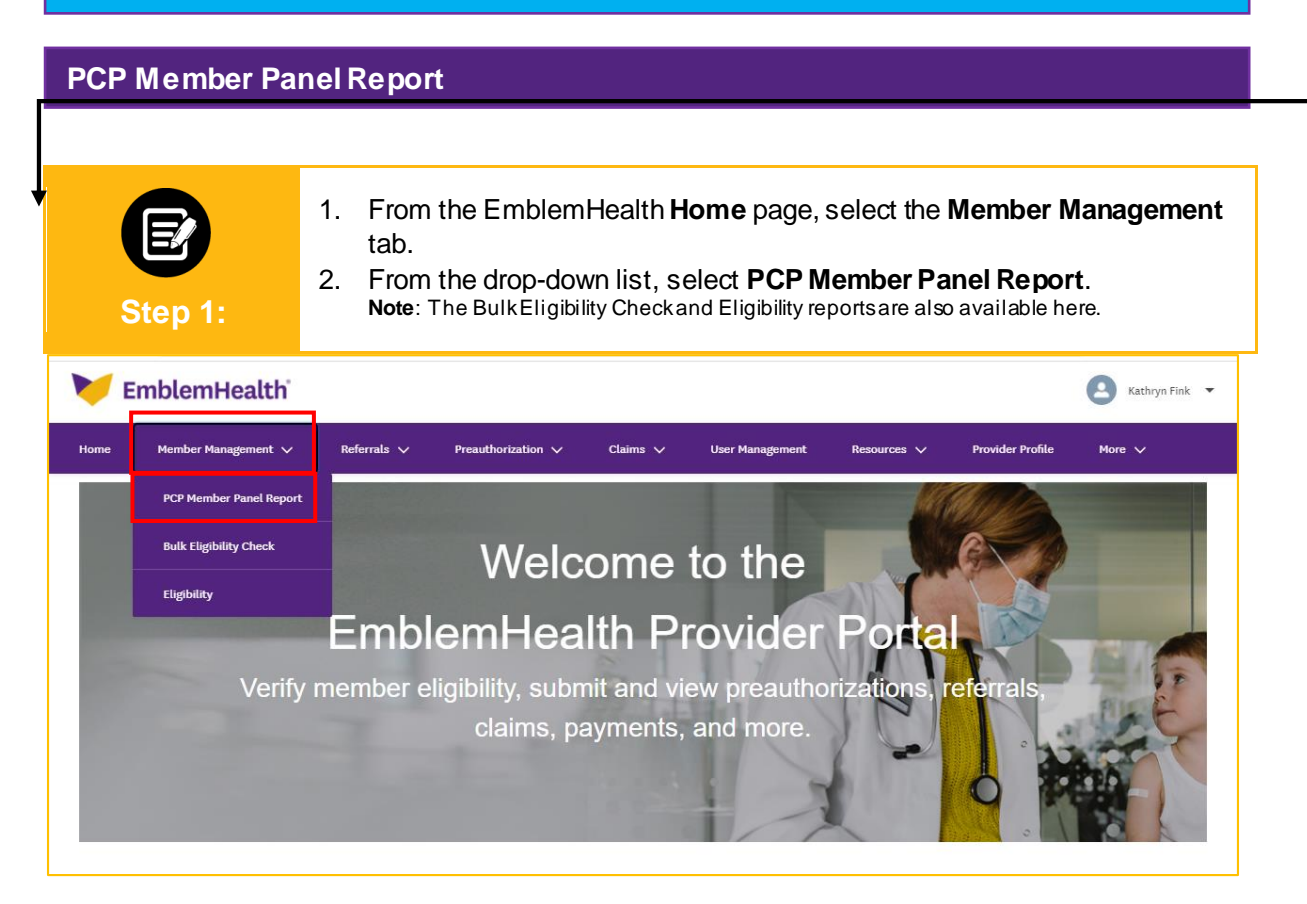

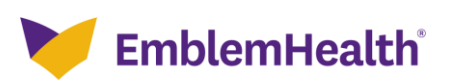

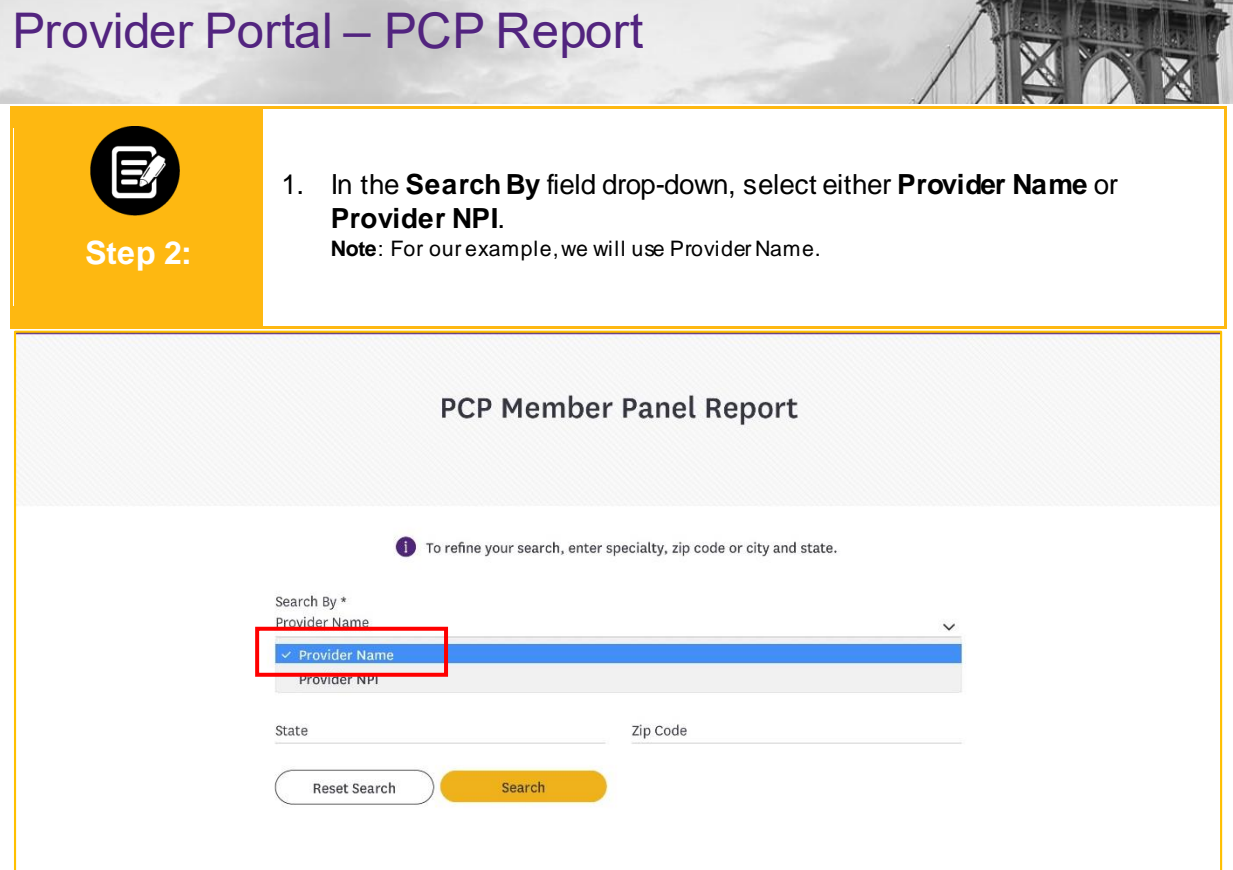

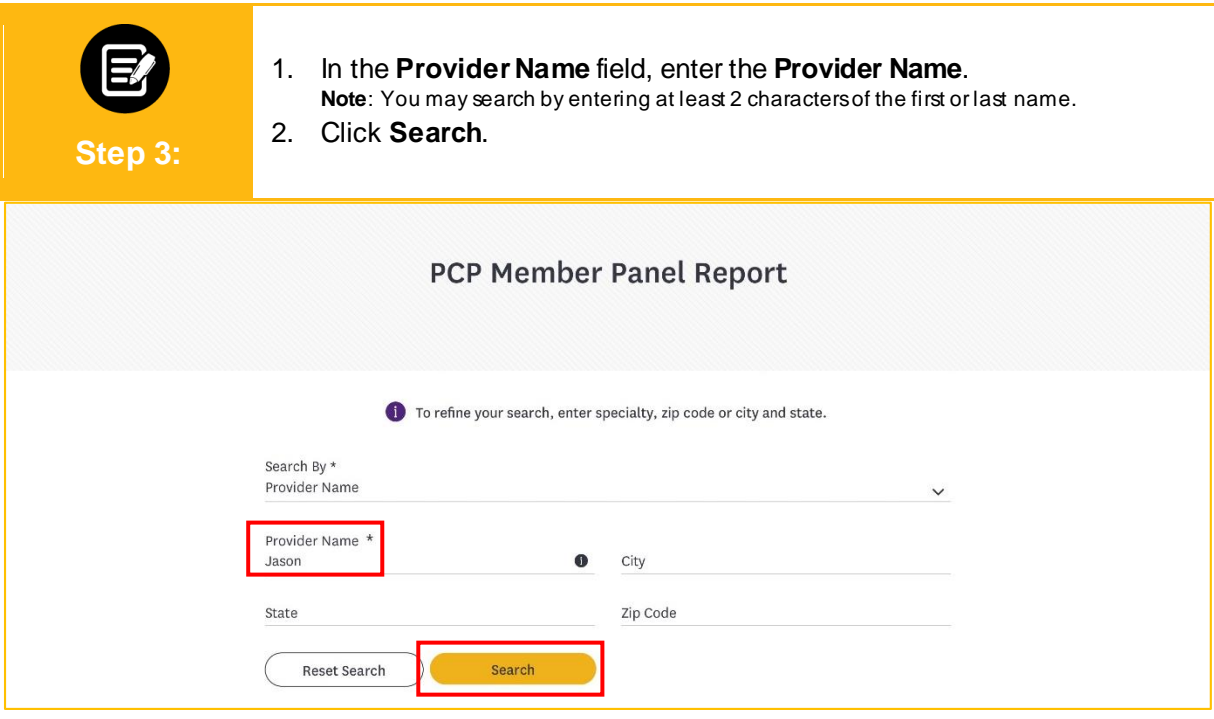

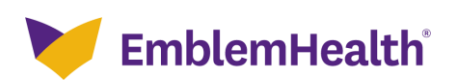

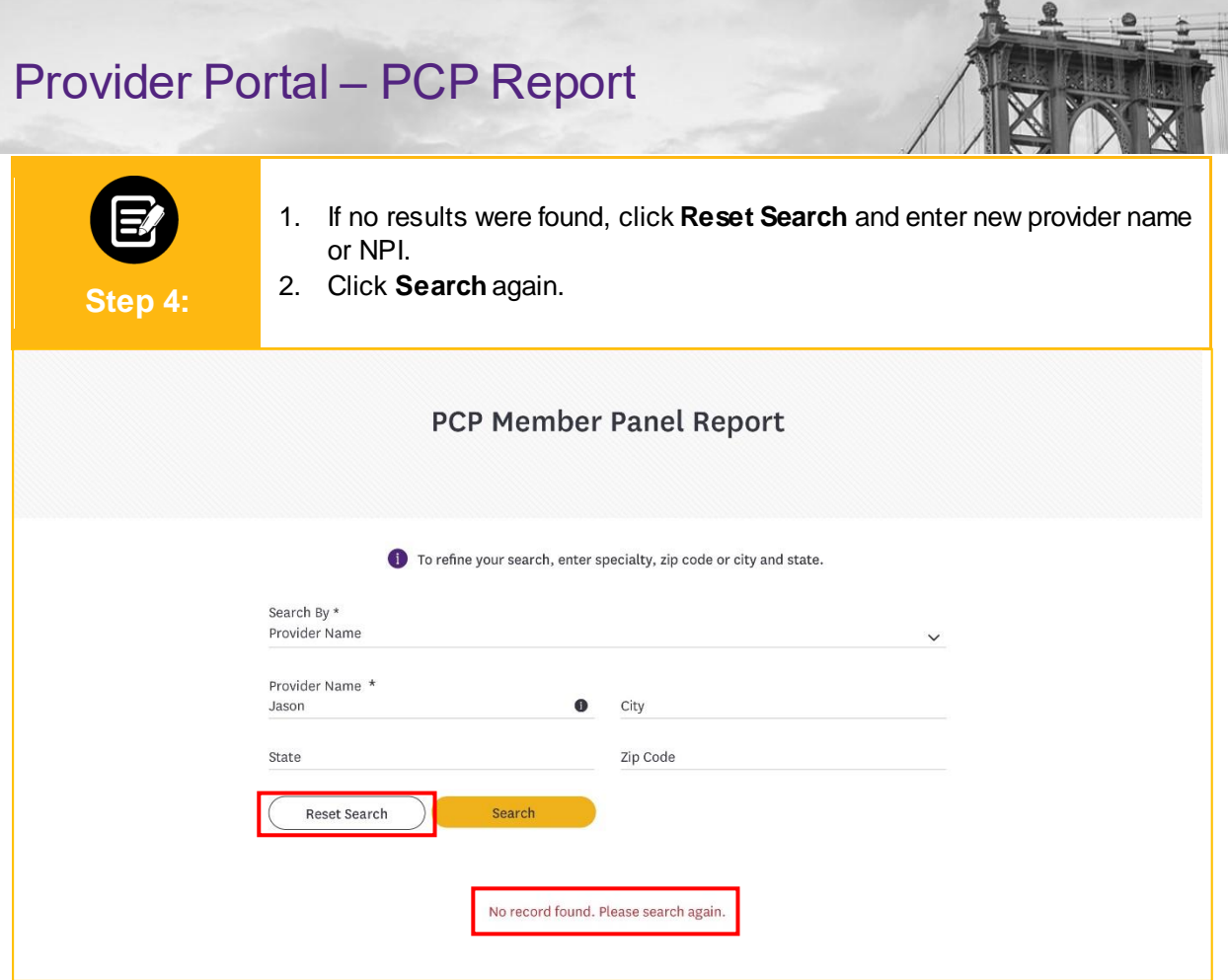

요

 $-27.5$ 

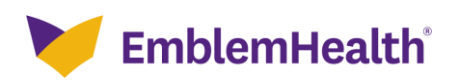

### Provider Portal – PCP Report

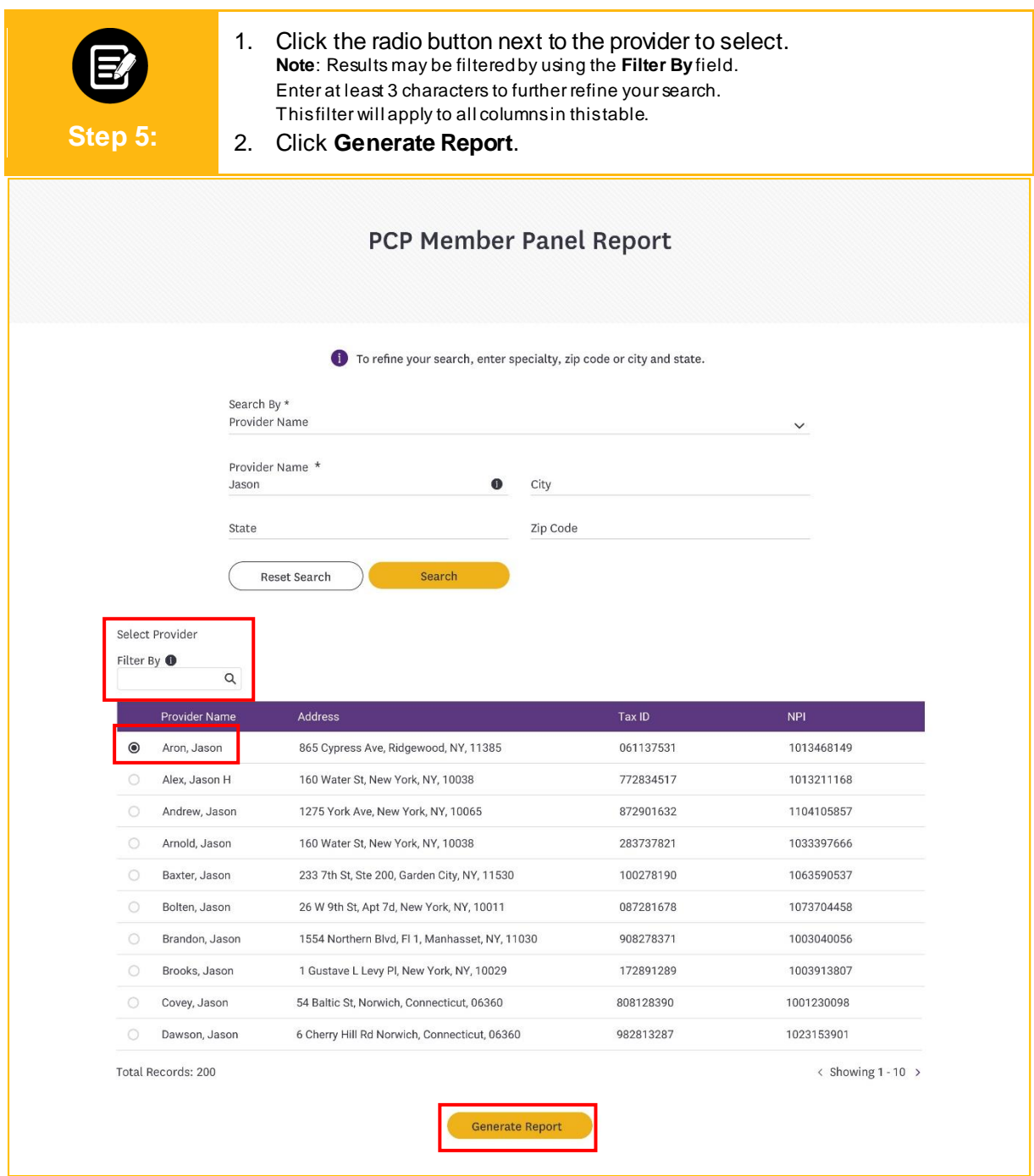

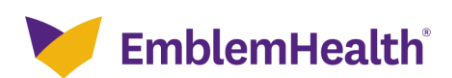

#### Provider Portal – PCP Report

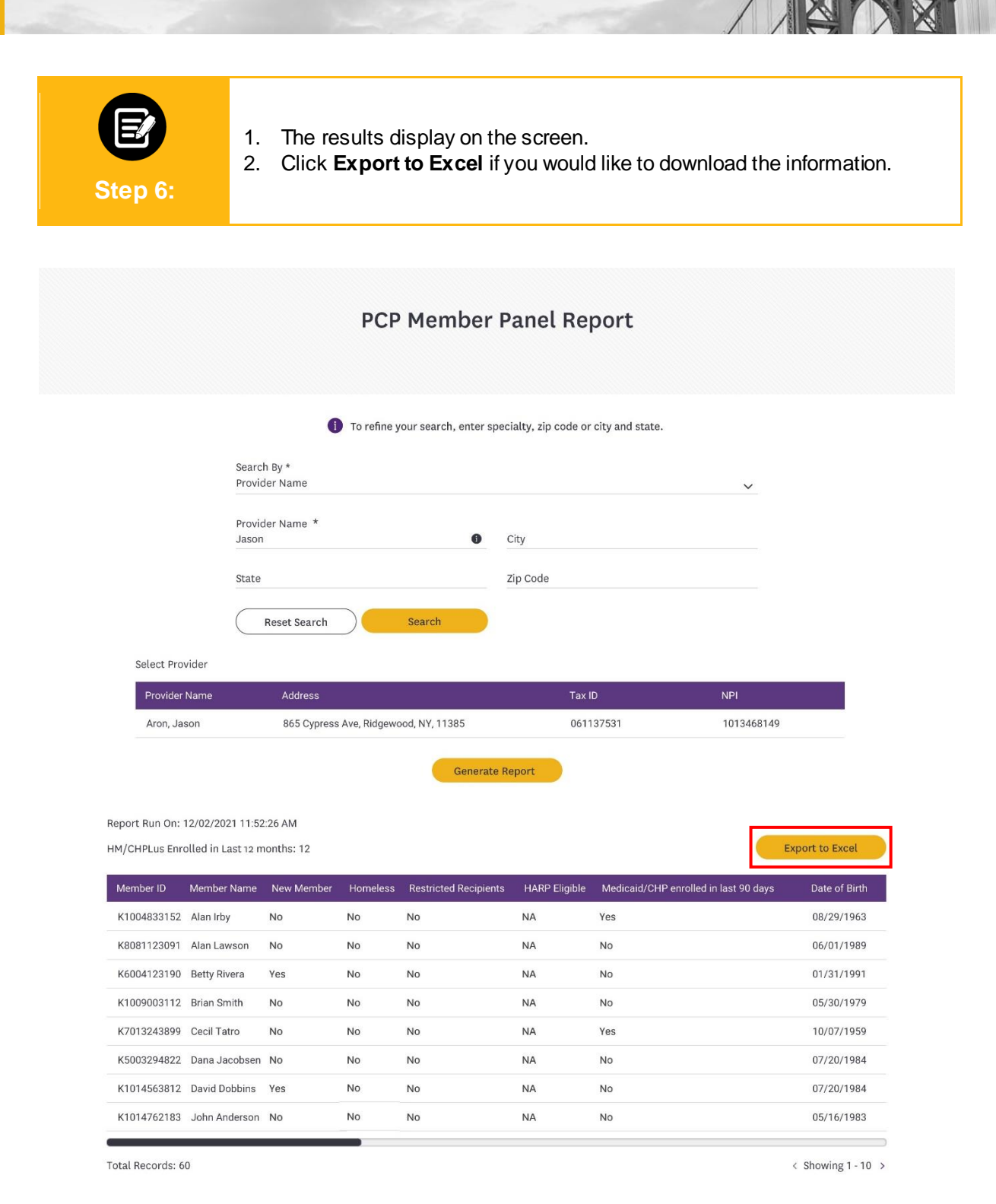

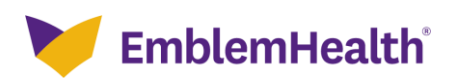

#### Provider Portal – PCP Report

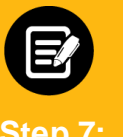

1. The *PCP member panel report in progress* popup displays indicating when the report will be available in the **Resources Documents** tab. 2. Click **OK**.

**Step 7:**

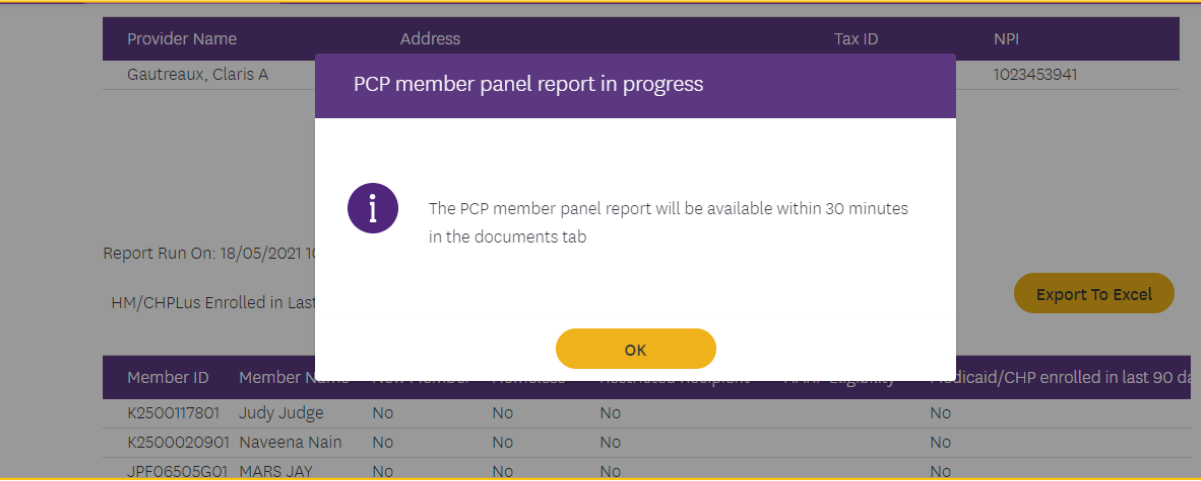

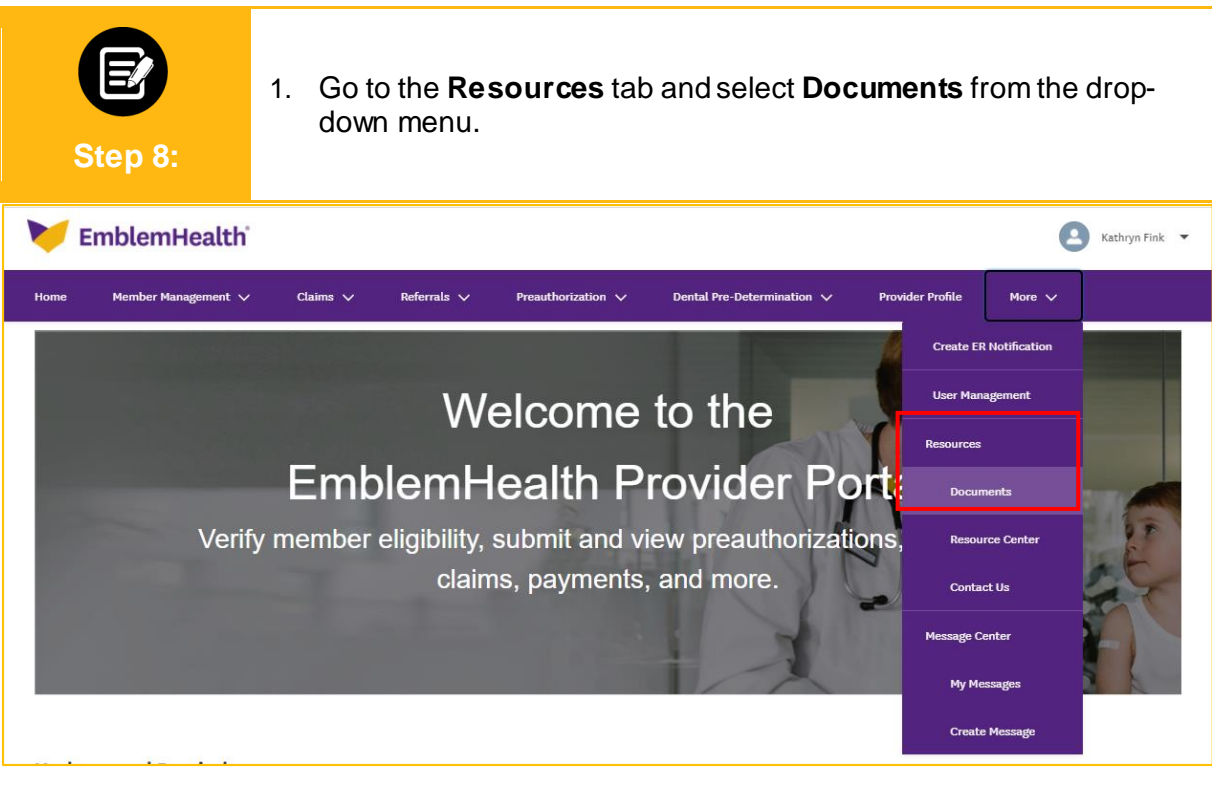

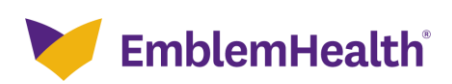

# Thank You

 $\mathcal{L}(\mathcal{A})$